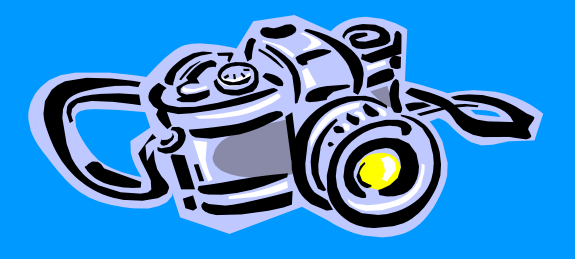

# Réaliser un livre-photo ?

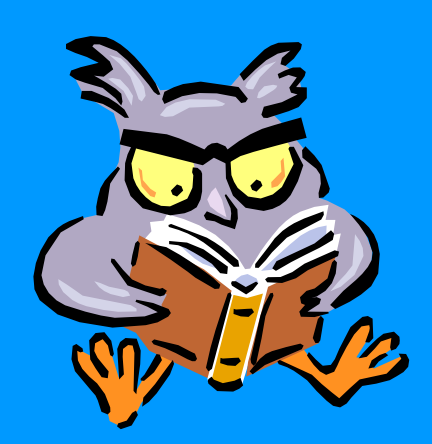

**2014/09/09 CJ – Maj = 2017/01/04**

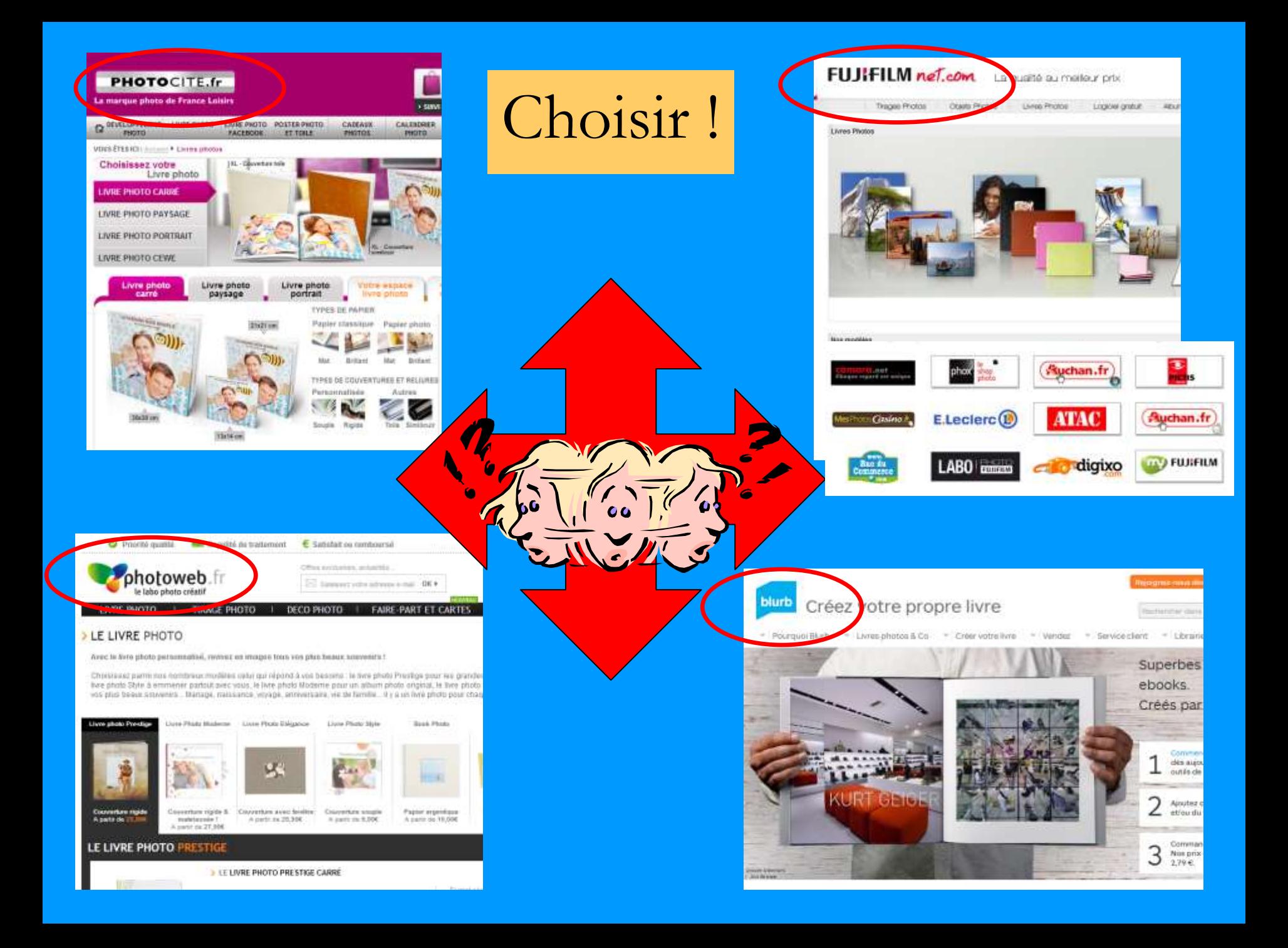

Avant :

- Sur photos conservées (=> trier), traitement : recadrage, niveaux, etc. puis sauvegarder en jpeg. (faible compression/ 300dpi/ espace couleur sRVB ou sRGB), attention à la correspondance taille des pages & des photos
- Réunir documentation : guides, livres, articles de presse, etc. pour rédiger les textes, (sur Word pour bénéficier d'un outil de traitement de texte ?)
- Scanner (éventuel) des éléments : plans, schémas, croquis, etc.
- Montages de photos via Photoshop (éventuel) pour 1<sup>ère</sup> page, pages chapitres, dos, etc.
- Consulter le mode d'emploi du logiciel
- Consulter le tarif en ligne pour choix format, type de couverture, de papier, etc.

### Avant Quite) :

- Tirer les photos conservées sur planche-photos (A4)
- Sur les planches, sélectionner & ordonner les photos à incorporer au livre (exclure systématiquement sous & sur exposées) par vue sur grand écran. Evaluer le nombre de photos & de pages.

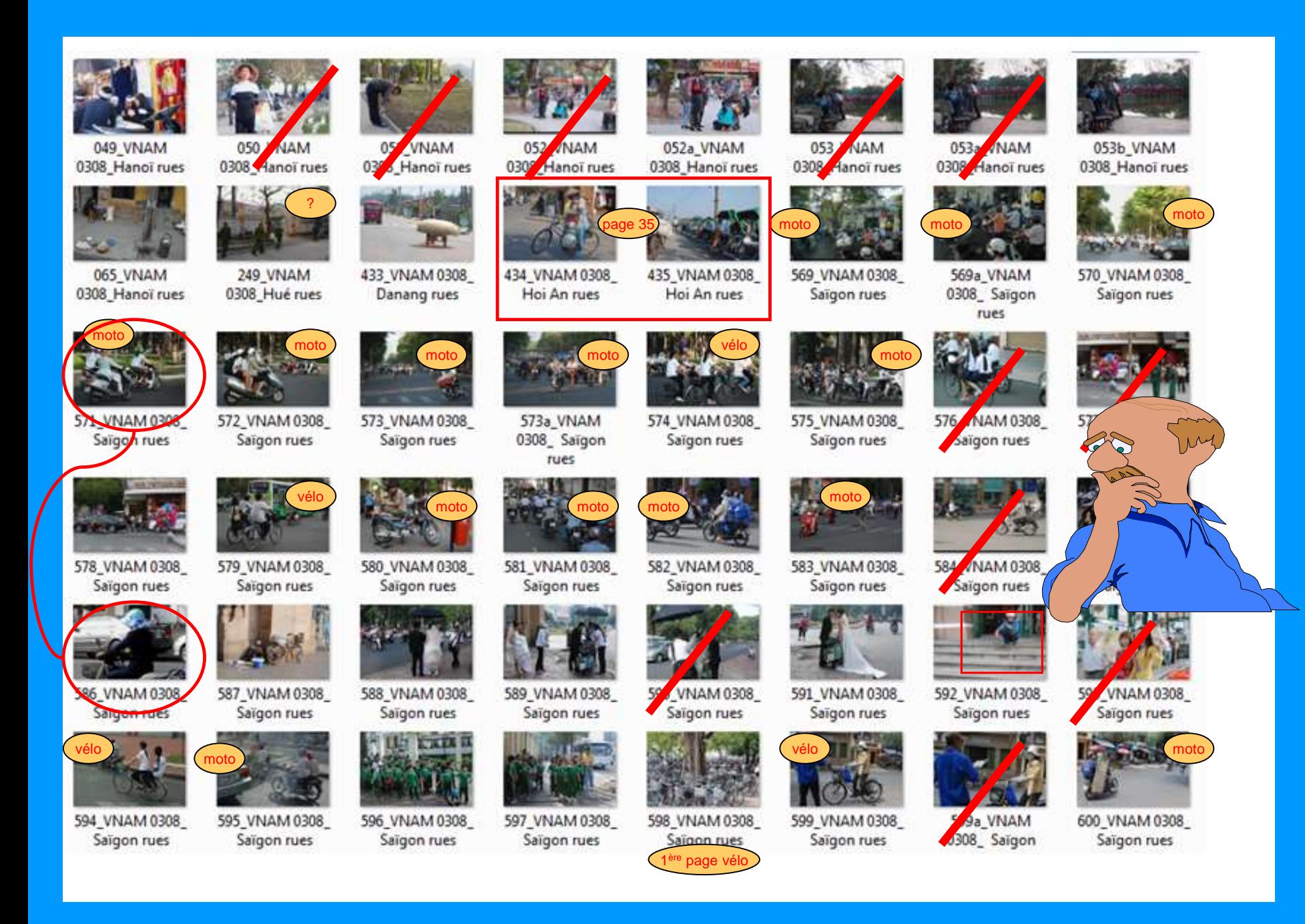

Pendant :

- Choisir le type de livre : format, couverture, reliure, qualité papier, présence ou non de rabats,
- Paramétrer le logiciel, choix : fond, police, etc.
- Importer les photos par lots
- Composer chaque page et incorporer photos & texte (texte préparé sous Word ?)
- Lancer le correcteur orthographique (sauf si fait dans Word)
- Relire et corriger (ordre des pages, cohérence dans une page (sujet & colorimétrie) et dans la succession des pages (alternance & diversité des compositions), cohérence des fontes, présence des en-têtes et n° de page. (si possible, lancer une édition format pdf., l'imprimer pour faciliter la relecture).

# Après :

- 1. Vérifier le coût final (en fonction des forfaits de pages)
- 2. Lancer la transmission de nuit !!!
- 3. Voir les possibilités du logiciel :
	- de relations avec Word, pdf, Indesign, Lightroom
	- d'incorporation de polices supplémentaires
	- de la diversité des impressions proposées
	- d'édition : version pdf, version iphone,
	- de mise en ligne des livres (y c. réseaux, iPhone, ebooks pour Ipad, livre pour Facebook, etc.)

## Livre Photos : ex. montages

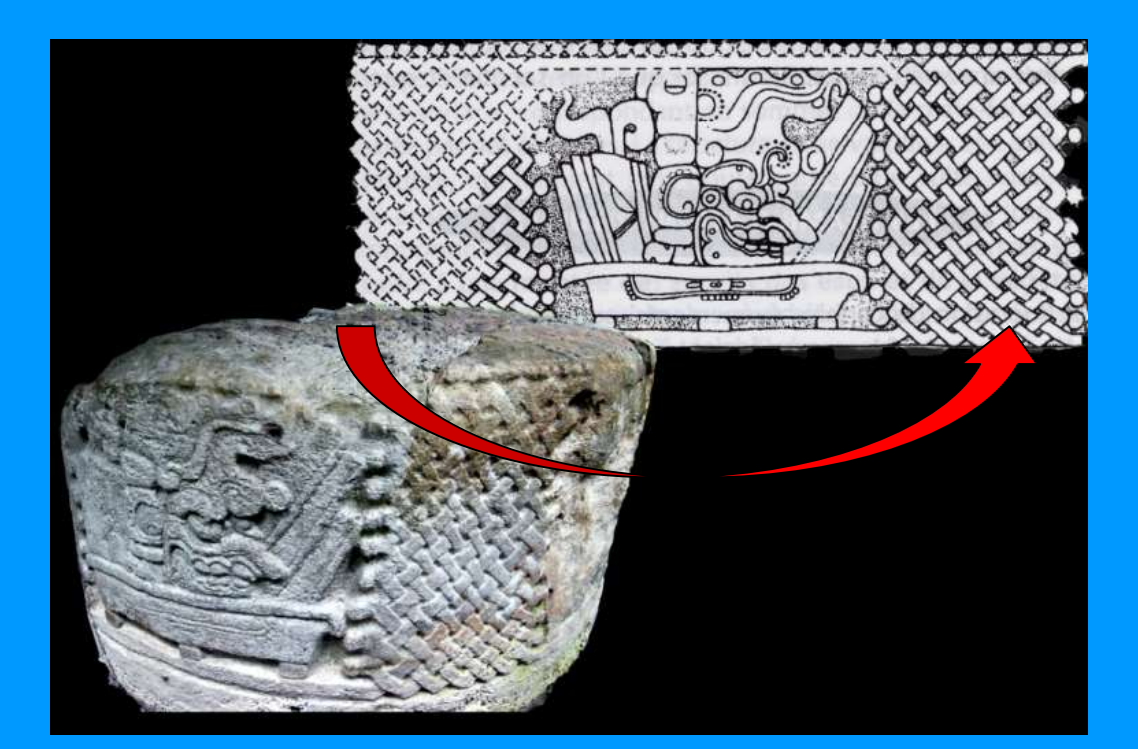

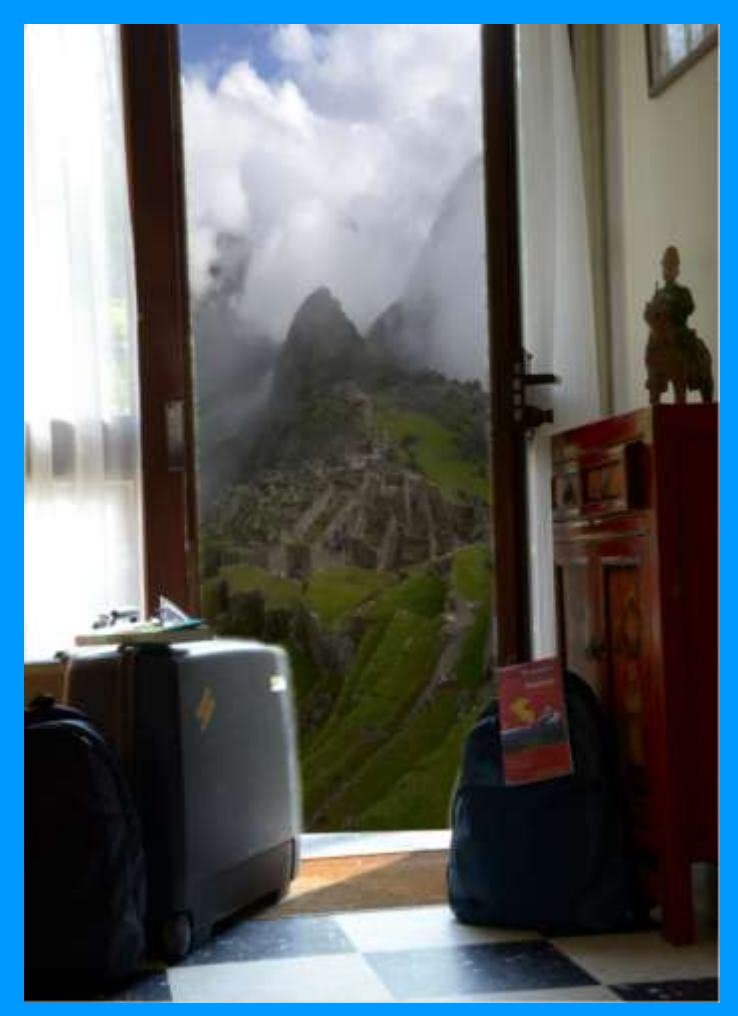

## Livre Photos : paramétrages (ex. Blurb)

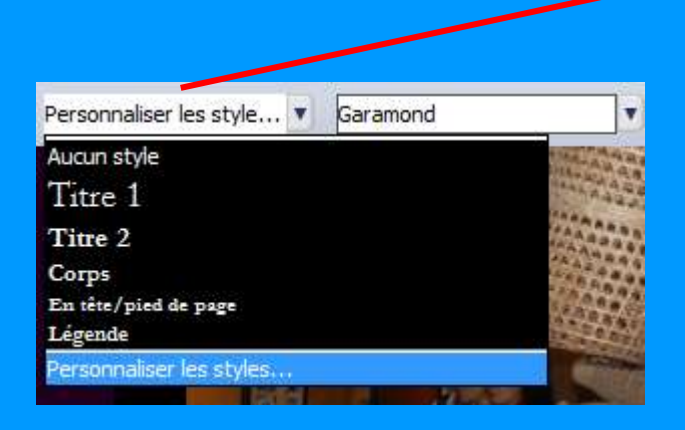

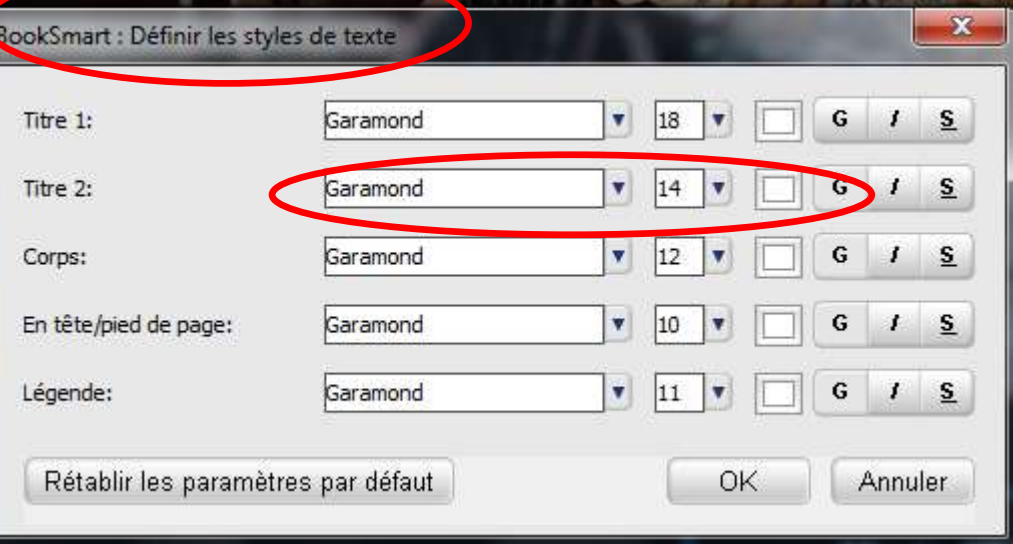

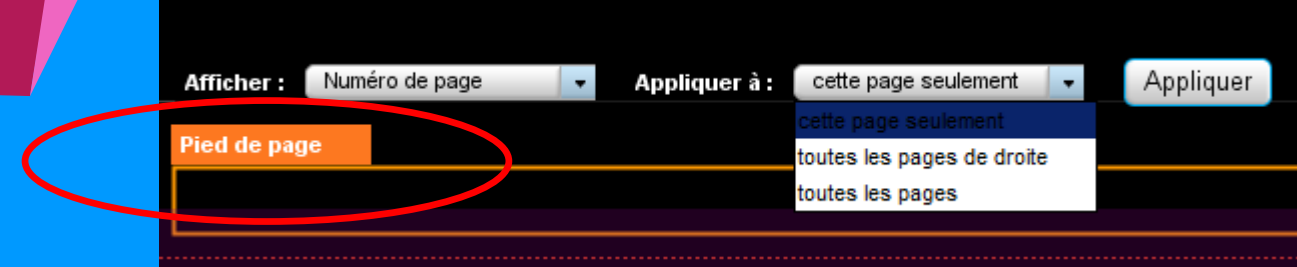

### Livre Photos : paramétrages (ex. Blurb)

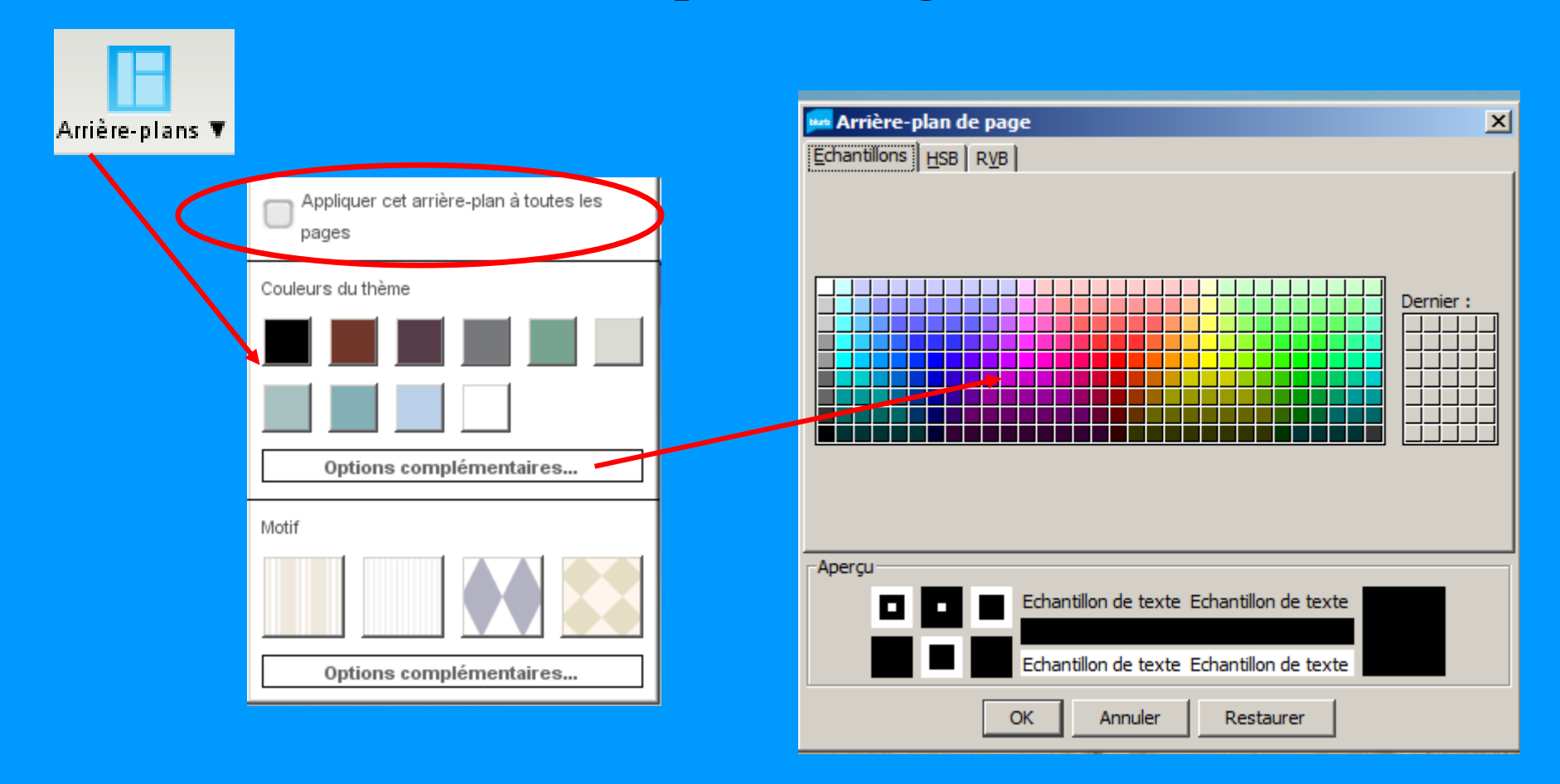

### Livre Photos Etapes : stocker ses modèles (ex. Blurb)

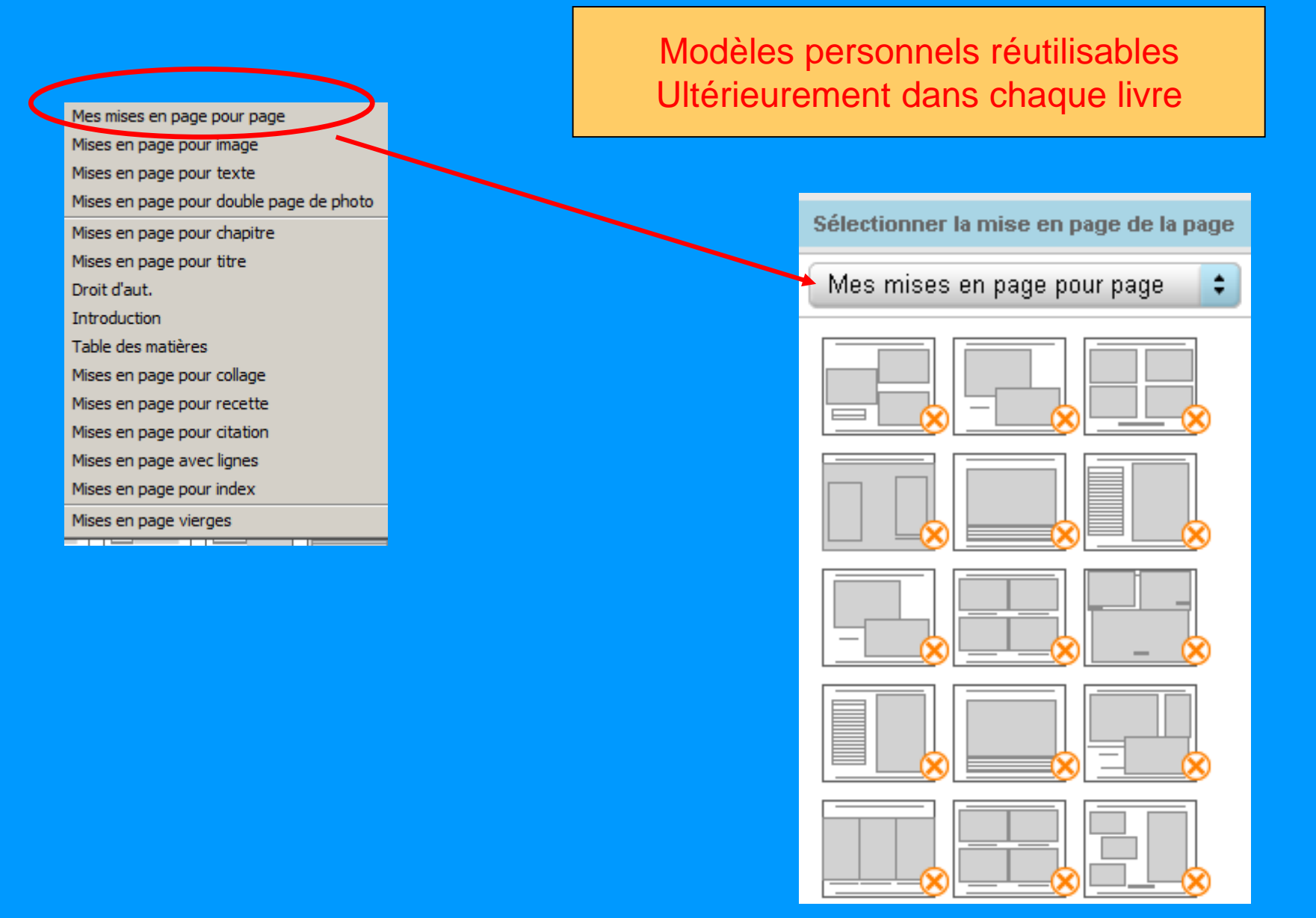

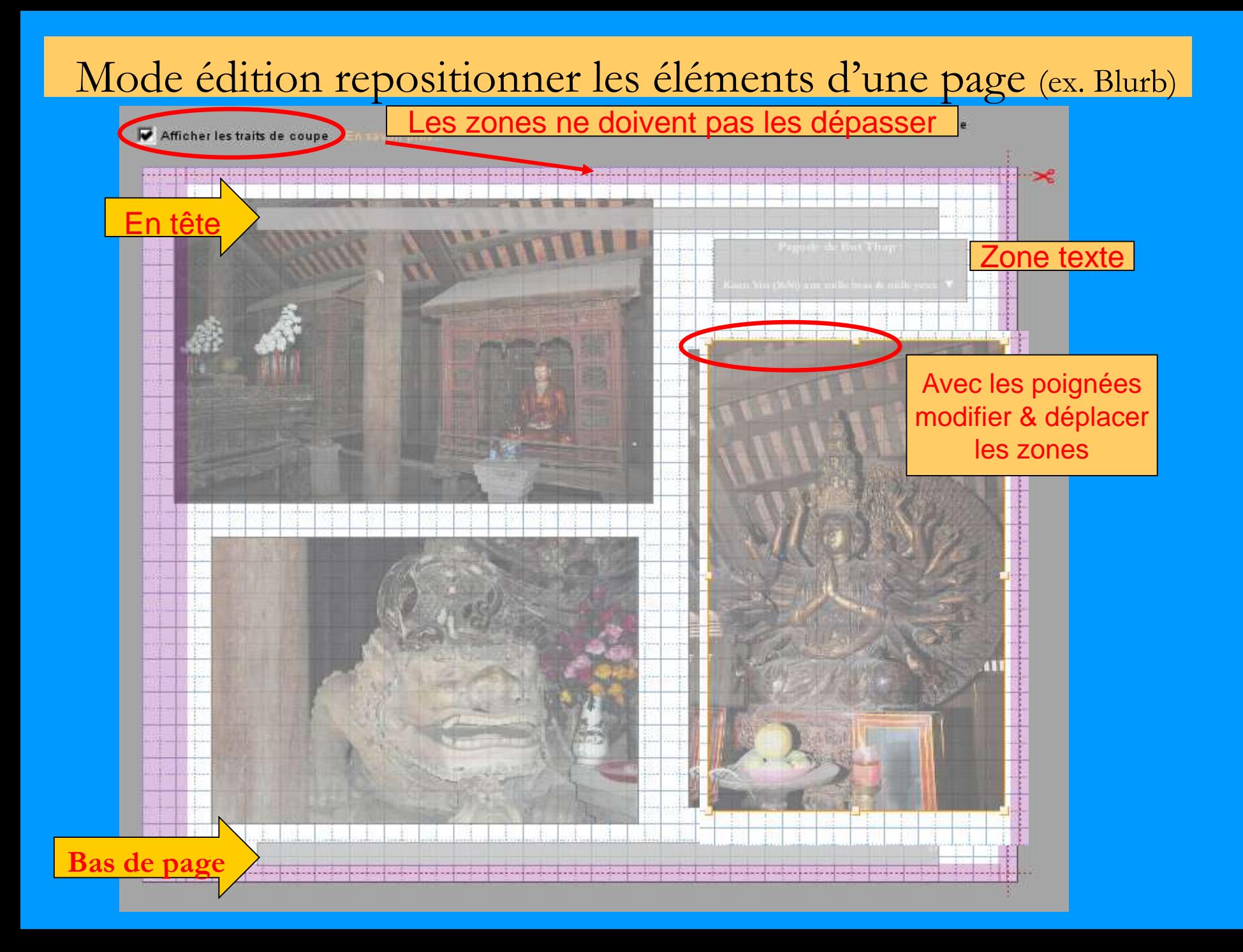

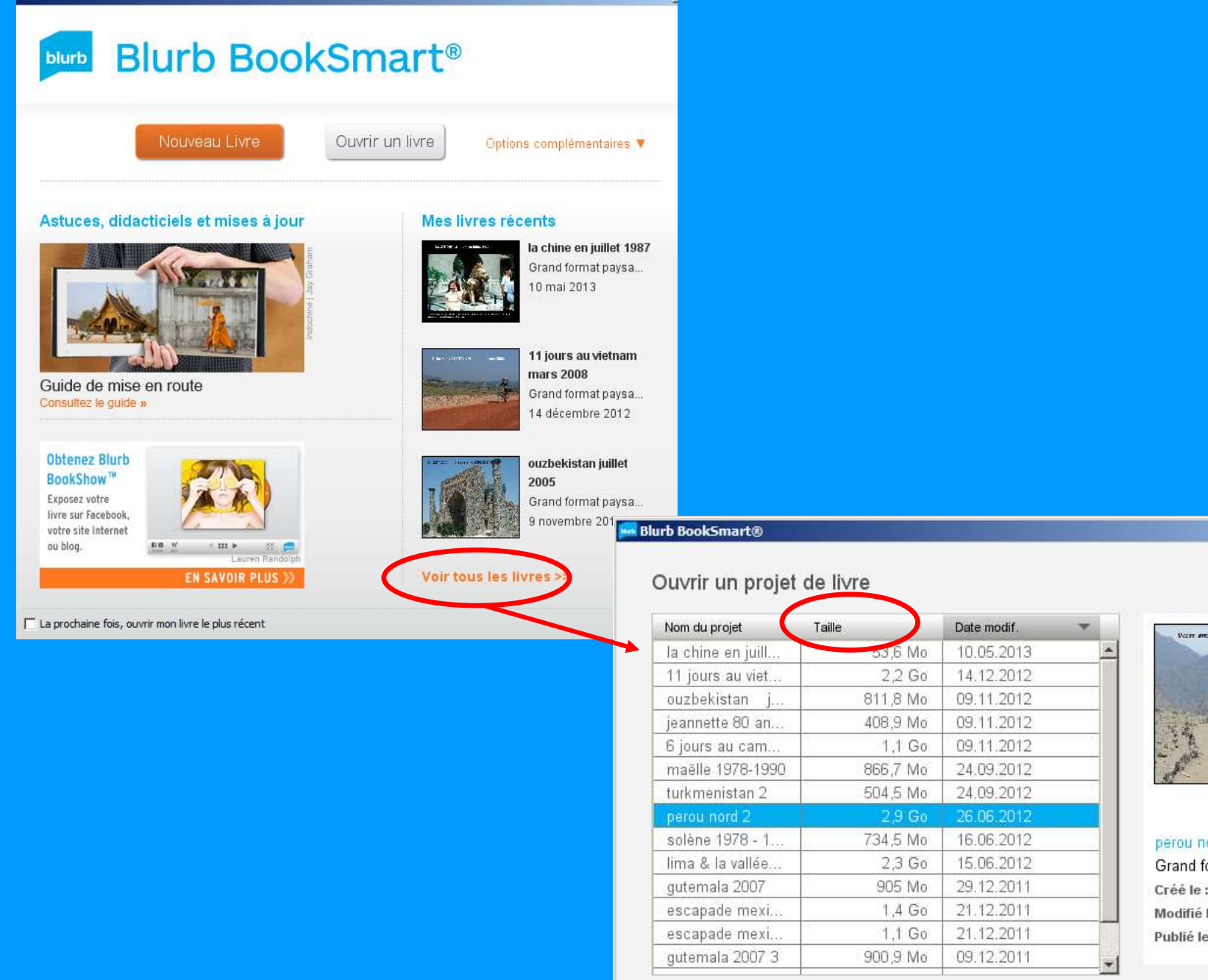

Supprimer le livre

Supprimer les images non utilisées

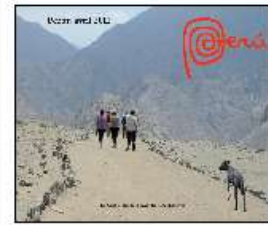

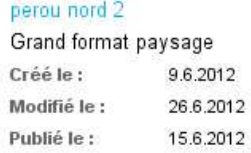

Annuler

Ouvrir